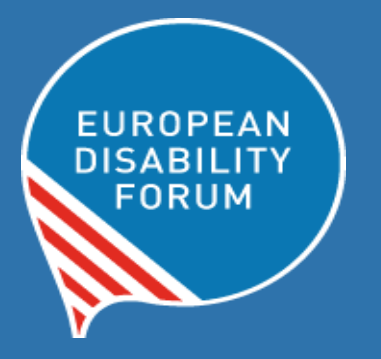

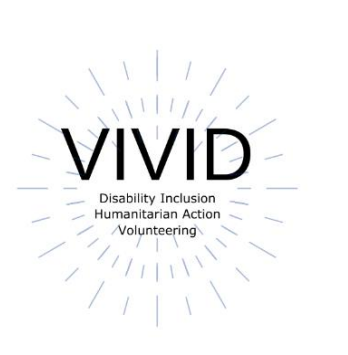

# Toolkit Accessible PowerPoint

### **European Disability Forum By Roberta Lulli | June 2021**

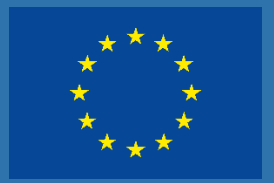

This publication has received financial support from the European Union. The information contained in this publication does not necessarily reflect the official position of the European Commission.

This document reflects only the author's view. The Agency and the EU Commission are not responsible for any use that may be made of the information that contains.

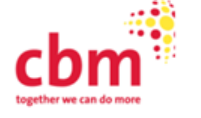

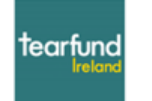

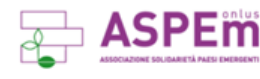

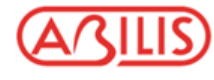

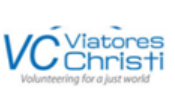

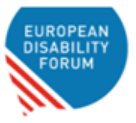

### **Introduction**

**Accessible PowerPoint** means that your entire audience is going to be able to fully engage with it and learn from the content you are creating.

- Not create them for you but for your audience
- PowerPoint slides are not notecards

They are not for you at all. They are for your audience!

### **Make your check list!**

#### **Is my PowerPoint accessible to all people who might use it?**

The following list includes the important **elements and actions** you

should consider when you create PowerPoint presentations.

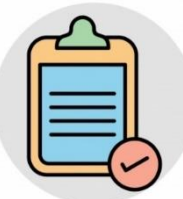

- Organise your content and make it accessible
- Consider slide design/layout templates
- Fonts and size fonts
- Check Colour contrast
- Meaningful Hyperlink
- Images, tables and charts with AL TEXT
- Use Accessibility checker

#### **Accessible content**

The slides **are a supplement** to your speech, **not a transcript.**

#### **Less is more!**

- Do not overcrowd your slides with text
- Highlight 'bullet' points
- Use clear and concise language
- Support text with images
- Copy all text into the notes below

## **Overcrowding**

#### **So Much Information!**

Lorem ipsum dolor sit amet, consectetuer adipiscing elit, sed diam nonummy nibh euismod tincidunt ut laoreet dolore magna aliquam erat volutpat. Ut wisi enim ad minim veniam, quis nostrud exerci tation ullamcorper suscipit lobortis nisl ut aliquip ex ea commodo consequat. Duis autem vel eum iriure dolor in hendrerit in vulputate velit esse molestie consequat, vel illum dolore eu feugiat nulla facilisis at vero eros et accumsan et iusto odio dignissim qui blandit praesent luptatum zzril delenit augue duis dolore te feugait nulla facilisi. Lorem ipsum dolor sit amet, cons

Lorem ipsum dolor sit amet, consectetuer adipiscing elit, sed diam nonummy nibh euismod tincidunt ut laoreet dolore magna aliquam erat volutpat. Ut wisi enim ad minim veniam, quis nostrud exerci tation.

• Lorem ipsum dolor sit amet, consectetuer adipiscing elit

· Sed diam nonummy nibh euismod tincidunt ut laoreet dolore magna aliquam erat volutpat.

· Ut wisi enim ad minim veniam, quis nostrud exerci tation ullamcorper suscipit lobortis nisl ut aliquip ex ea commodo consequat.

· Duis autem vel eum iriure dolor in hendrerit in vulputate velit

**Did you know...** Sharing slides in advance with your audience is very important. They can use them for:

- Preparatory reading
- Printed handouts
- Preload slides on laptop
- Preparation of Sign Language Interpreter and Captioning

### **Slide's design and structure**

The correct slide layout is probably the most significant step that can be taken to ensure that the slideshow will be accessible.

- **Pre-set layouts** on PowerPoint are designed with accessibility in mind. They are pre-approved for screen readers and can be easily navigated.
- There is **no need to create a custom template** when there are already many to choose from.

#### **Accessible Layout**

**To use a pre-set slide layout**, in the Home tab, choose **New Slide**, then pick one of the layouts that makes sense for that slide.

#### **Home tab> New slide >**

Title and content

(Placeholders)

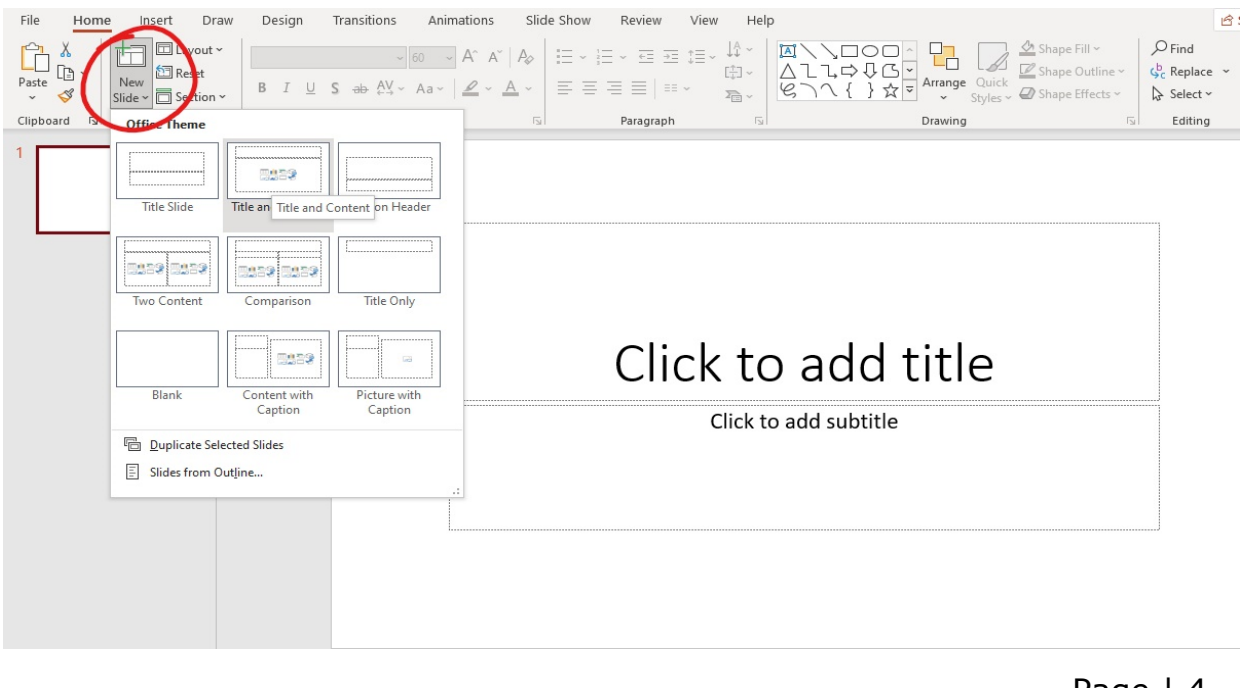

### **Titles and Content Placeholders**

**Slide titles provide heading structure.** They are essential for screen reader users to navigate the slides and find the information they need.

- Each slide should have a unique title
- Avoid duplicates titles
- If multiple slides refer to the same topic, add Title 1. Title 2.
- Single text Placeholders per slide makes content more compatible with external software.

#### **Use Outline View**

To ensure that the Title and body text are identified correctly in each slide check the **Outline view.**

#### **View > Outline view**

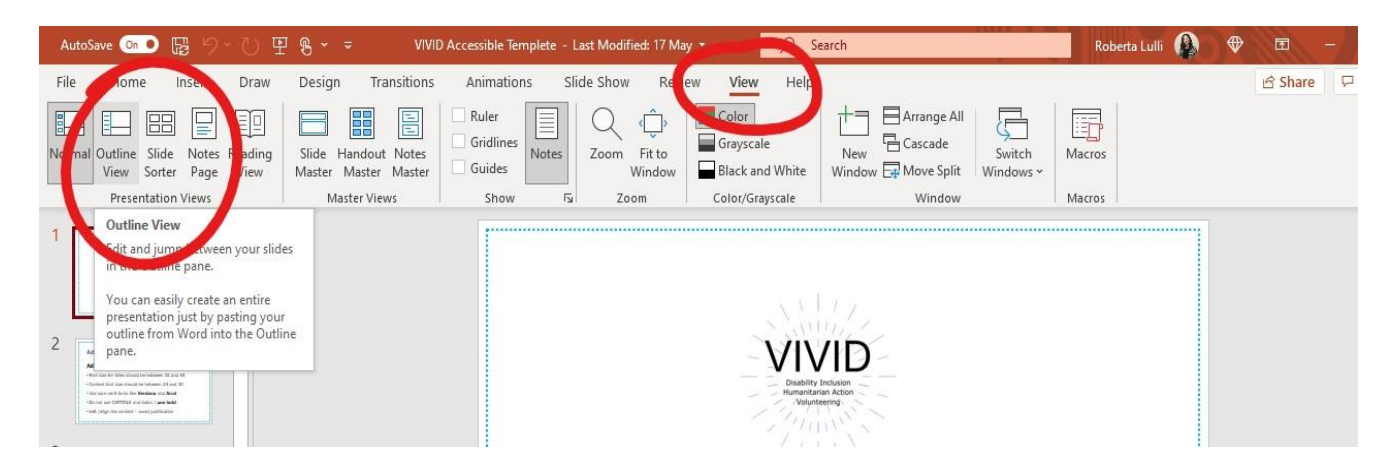

- Outline view showing only title and text
- The screen reader will follow this reading order
- Text can also be changed directly in the Outline view
- Any text not in pre-existing Content Placeholders will not appear in the Outline view.

#### **Accessible Styles**

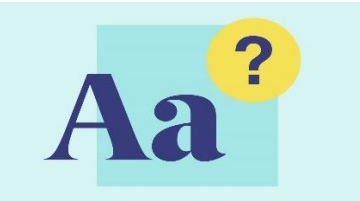

- Font size for titles should be between 32 and 44
- Content font size should be between 24 and 30
- Use sans serif fonts like Verdana and Arial
- Do not use CAPITALS and italics / use bold
- Avoid abbreviations and acronyms
- Left /align the content avoid justified text

### **Animations and Transitions**

- Limit the use of animation and transitions
- They can be distracting to the reader
- Screen reader might get confused and re/read animated text
- Can read parts of the slide out of order
- Animations and transitions can go too quickly

#### **Check colour contrast**

- Provide sufficient colour contrast on all of the slides
- Simple background allows high contrast differentiation with the text making it easier to read
- Text and background colours have a contrast ratio of at least 4.5:1
- Use a free colour contrast analyser. This is software that measures whether the contrast is adequate for people with colour-blindness.

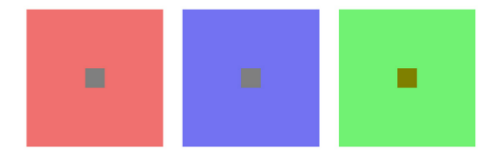

### **Images and Alt Text**

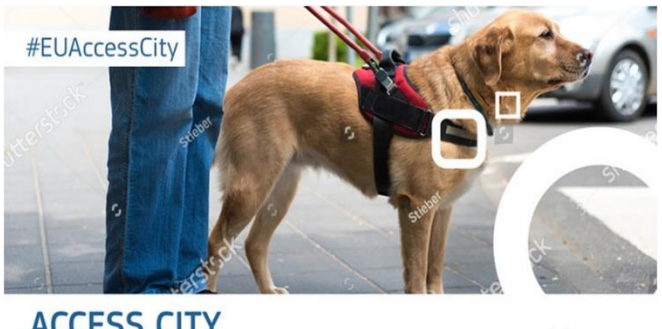

**ACCESS CITY Award 2020** 

Add the Alternative Text (including text in the image) and copy it into the notes.

European

- Do not overlap the image with other elements
- Verbally describe all meaningful visual content

#### **Do not confuse the audience!**

- Use relevant images that fit the context of the slide and caption them if necessary.
- This is a photo of a Quiz about nature and agriculture added to show how confusing images can be without context.

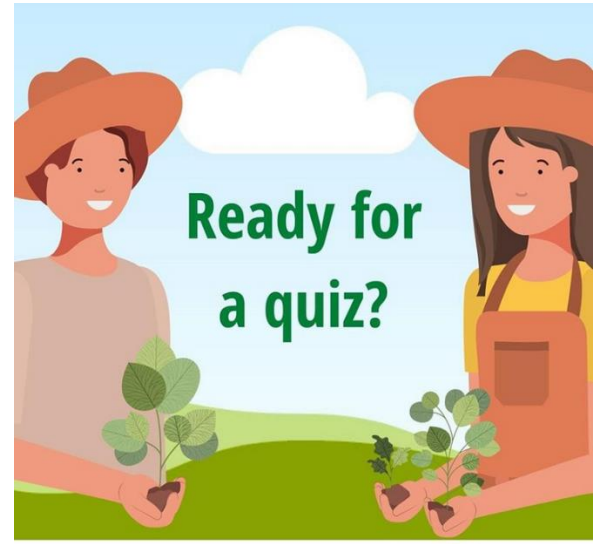

ec.europa.eu/eurostat

### **Statistics and tables**

Good to use statistics and tables to transmit information and numbers.

- Avoid complicated data tables and charts
- Keep them as simple as possible
- Add links to more information
- Verbally transmitting the information when you present them
- For every chart, map, or table write alternative text

#### **Statistics and tables example**

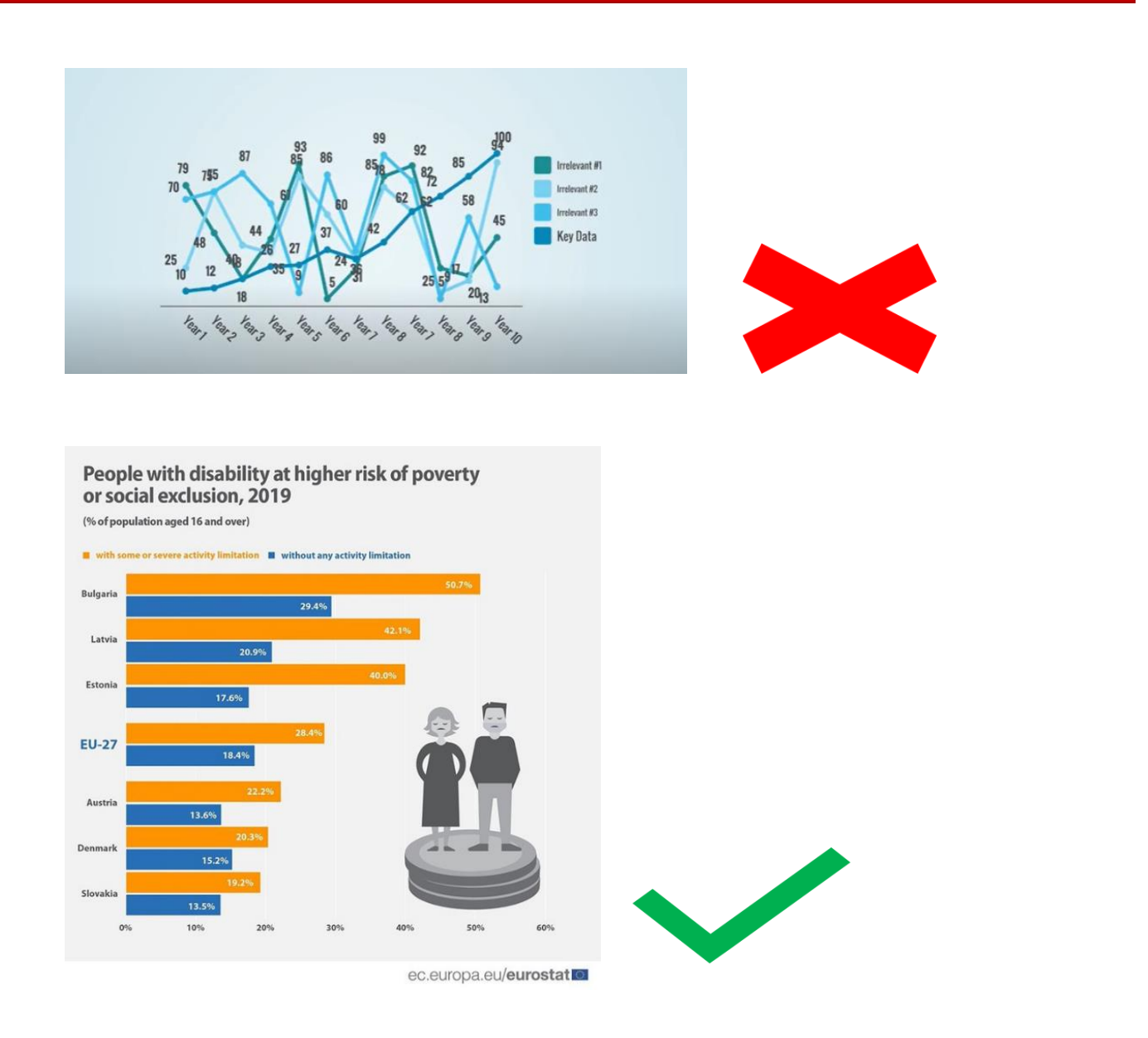

### **Meaningful Hyperlink Text**

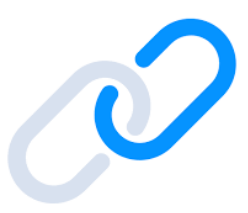

- $\blacktriangleright$  Text link should be descriptive and meaningful
- $\blacktriangleright$  Keep it concise and clear
- $\blacktriangleright$  Should be visual distinct (blue and underlined)
- ✖ Avoid words: Click here; Read more; Learn more, More info
- ✖ Avoid the word "Link" in your link and naked URL:
	- Link to<https://www.edf-feph.org/>
	- Do not capitalize links: [WWW.EDF-FEPH.ORG](http://www.edf-feph.org/)

#### **Example of hyperlinks**

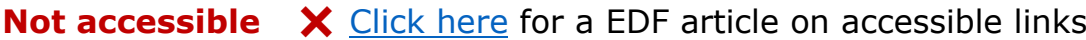

**Accessible** ✔ [EDF's article on accessible links](https://www.edf-feph.org/)

**Not Accessible** ✖ Read more about accessible link requirements: <https://www.w3.org/WAI/WCAG21/quickref/#link-purpose-in-context>

**Accessible** ✔ [WCAG accessible link requirements](https://www.w3.org/WAI/WCAG21/quickref/#link-purpose-in-context)

**Not Accessible**  $\mathsf{X}$  [EDF's website](https://www.edf-feph.org/) has tips for writing good headings **Accessible → EDF's website has tips for writing [good headings](https://www.edf-feph.org/)** (Here it is better to link the last part).

#### **Use the Accessibility Checker**

PowerPoint has a **built-in accessibility feature** that you can find under the Review tab >Accessibility Checker.

It will highlight elements including:

- Missing alternative text for images
- Missing slide titles
- The reading order of the elements for screen readers

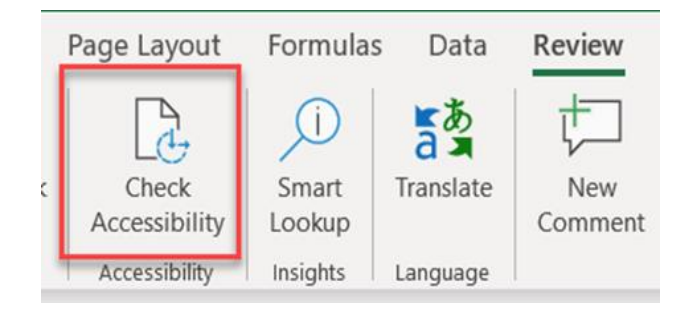

### **Keyboard Shortcuts**

**Keyboard shortcuts** are keys or combinations of keys that provide an alternative way to do something that you'd typically do with a mouse.

Not all people are using a mouse to work with their computer. It is important that what they make is operable with a keyboard.

**Important:** Shortcuts may be different from language to language.

#### **Shortcuts in PowerPoint**

**Create a new presentation**: press Ctrl + N

**Save a presentation**: press Ctrl + S

Play the presentation from the start: press F5

Play the presentation from the current slide: press Shift  $+ F5$ 

#### **Supporting Resources**

- [How to create accessible PowerPoints](http://www.perkinselearning.org/technology/blog/how-create-accessible-powerpoints) by Perkins School for the Blind
- [Digital Accessibility Toolkit](https://www.cbm.org/fileadmin/user_upload/Publications/CBM-Digital-Accessibility-Toolkit.pdf) by CBM
- [Make your PowerPoint presentations accessible to people with](https://support.office.com/en-us/article/make-your-powerpoint-presentations-accessible-to-people-with-disabilities-6f7772b2-2f33-4bd2-8ca7-dae3b2b3ef25)  [disabilities](https://support.office.com/en-us/article/make-your-powerpoint-presentations-accessible-to-people-with-disabilities-6f7772b2-2f33-4bd2-8ca7-dae3b2b3ef25) by Microsoft Office
- [Creating and delivering PowerPoint Presentations,](https://www.youtube.com/watch?v=SGOgJBkRLos) By Ahead
- [How to Make Your Presentations Accessible to All,](https://www.w3.org/WAI/teach-advocate/accessible-presentations/) by W3C
- [WebAIM contrast checker](https://webaim.org/resources/contrastchecker/) for testing text colors for accessibility.
- [Contrast checker](https://contrastchecker.com/) based on Web Content Accessibility Guideline.
- [10 Tips for choosing accessible fonts,](https://www.fontsmith.com/blog/2015/10/01/10-tips-on-choosing-an-accessible-typeface) by FontSmith
- [Effective Alternative Text](https://webaim.org/techniques/alttext/#overview) by WebAIM
- [WebAIM contrast checker](https://webaim.org/resources/contrastchecker/) for testing text colors for accessibility.
- [Contrast checker](https://contrastchecker.com/) based on Web Content Accessibility Guideline.
- [Color Oracle](http://colororacle.org/) a colour blindness simulator.
- [Fonts readability](http://www.webaim.org/techniques/fonts/#readability) by WebAIM

#### **Roberta Lulli**

Digital Accessibility Trainer VIVID-T project [Roberta.lulli@edf-feph.org](mailto:Roberta.lulli@edf-feph.org) - Twitter: @robiula

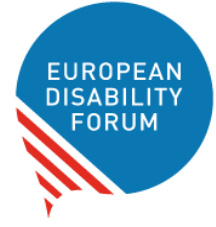

**The European Disability Forum** Avenue des Arts 7-8 1210 Brussels, Belgium.

[www.edf-feph.org](http://www.edf-feph.org/)

[info@edf-feph.org](mailto:info@edf-feph.org)